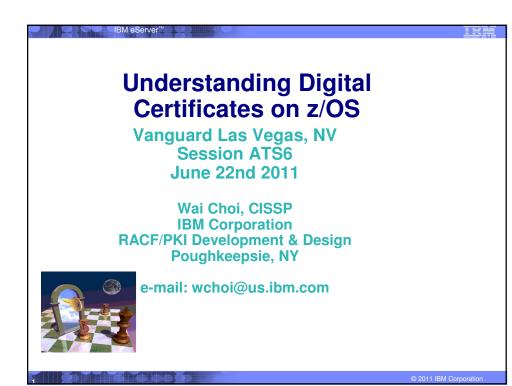

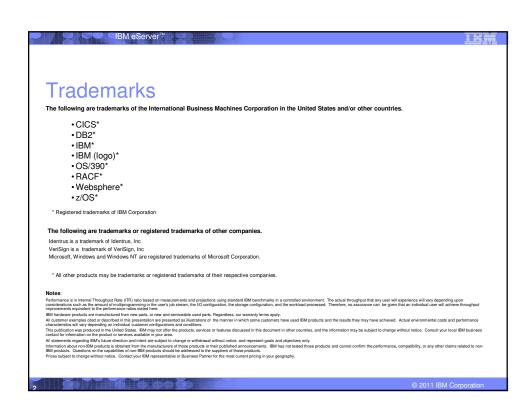

## Agenda

- Symmetric vs. Asymmetric Encryption
- What are digital certificates
- Certificate types and contents
- Overview of certificate utilities available on z/OS
- Certificate formats
- Summary

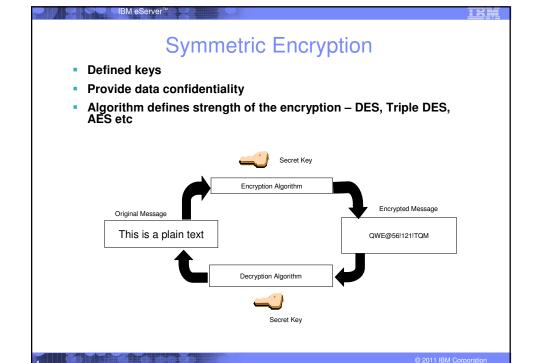

## **Asymmetric Encryption**

- Public/private key pairs
- A public key and a related private key are numerically associated with each other.
- Provide data confidentiality, integrity and non repudiation
- Data encrypted/signed using one of the keys may only be decrypted/verified using the other key.
- Public key is intended to be given freely
- Private key needs to be treated very securely and not distributed

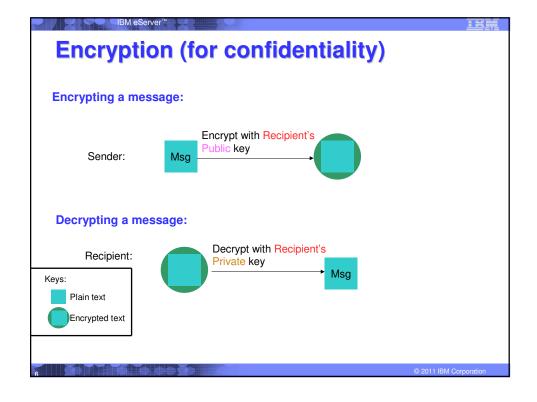

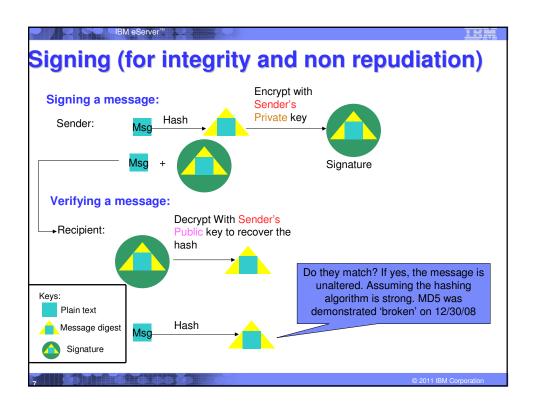

## What is a Digital Certificate

- Best way to think of it is as an ID card, like driver licenses, passports
- To establish your identity or credential to be used in electronic transactions
- Digital certificates been in existence for over 20 years
- It binds public key information to your identity to be used by applications that are based on public key protocols. (e.g. SSL/TLS)
- Generally digital certificates provide identity to a person or a server

## What is a Digital Certificate

- Issued by a trusted third party called Certificate Authority (CA) that can ensure validity
- Packaging of the information is commonly known as the x.509 digital certificate. X.509 defines the format and contents of a digital certificate.
  - IETF RFC 5280
- Have evolved over time to not only bind basic identity information to the public key but also how public key can be used, additional identity data, revocation etc.

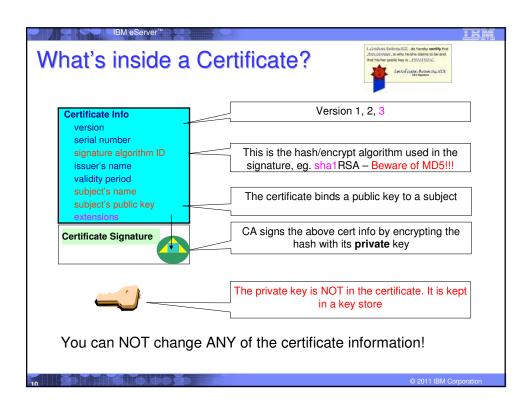

## Extensions of a x.509 digital Certificate

- Adds additional definitions to a certificate and its identity information
- 15+ currently defined
- Top 6 extensions of interest
  - Authority Key Identifier
  - Subject Key Identifier
  - Key Usage
  - Subject Alternate Name
  - BasicConstraints
  - CRL Distribution Point

© 2011 IBM Corporation

## Extensions of a x.509 digital Certificate

- Authority Key Identifier Unique identifier of the signer
- Subject Key Identifier Unique identifier of the subject
- Key Usage defines how the public key can used
  - Digital Signature
  - Key Encipherment
  - Key Agreement
  - Data Encipherment
  - Certificate Signing
  - CRL signing
- Subject Alternate Name additional identity information
  - Domain name
  - E-mail
  - URI
  - IP address
- Basic Constraints Certificate Authority Certificate or not
- CRL Distribution Locating of Revoked certificate information

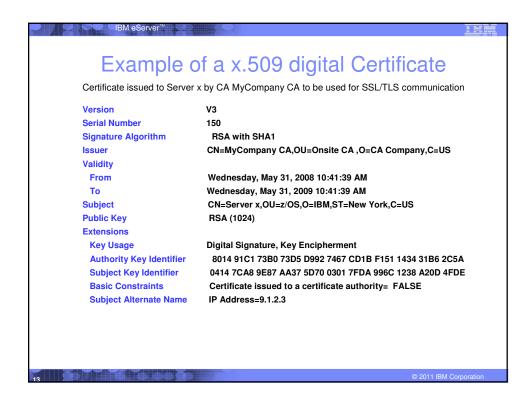

## Types of digital certificates

## Self signed

- Self-issued
- Issuer and subject names identical
- Signed by itself using associated private key

## Signed Certificates

- Signed/issued by a trusted Certificate Authority Certificate using its private key.
- By signing the certificate, the CA certifies the validity of the information. Can be a well-known commercial organization or local/internal organization.

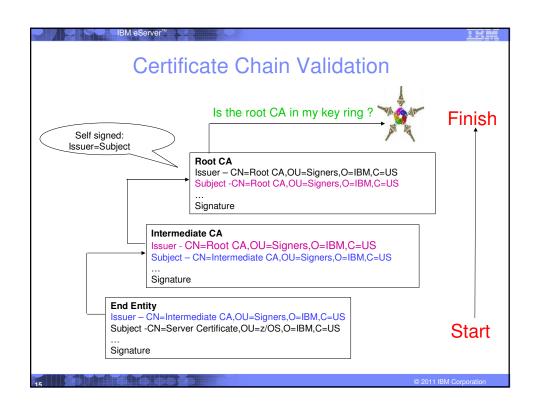

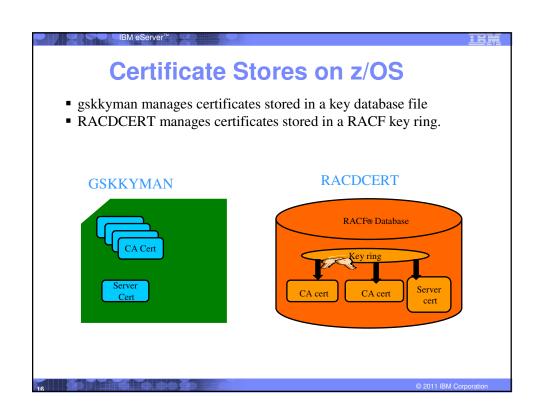

## **Certificate Store Protection**

- •gskkyman key database files
  - Protected by the file system's permission bits and password
  - •Upon creation, permission bits are 700 giving the issuer of gskkyman read and write to the file only.
  - Applications using these files need at least read to the file
- ■RACF Key Rings
  - •RACF key rings are protected by resource profiles.
  - •Users rings need read access to IRR.DIGTCERT.LISTRING or <ring owner>.<ring name>.LST to be able to read the contents of their key ring.

© 2011 IBM Corporation

## Certificate Utilities

- •gskkyman is a Unix based utility shipped as part of the System SSL product in the z/OS Cryptographic Services Element
- ■RACDCERT is a TSO command shipped as part of RACF
- ■Provide basic certificate functions
  - ▶ Create/delete certificate store (HFS key database file / SAF key ring)
  - ▶ Create certificate requests (to be signed by trusted Certificate Authority)
  - ▶ Import/Export certificates (with and without private keys)
  - ▶ Create self-signed certificates
- Do not have all the functions of a real Certificate Authority

## Certificate Authority on z/OS

- ■PKI Services provides full certificate life cycle management
  - ▶ Request, create, renew, revoke certificate
  - ▶ Provide certificate status through Certificate Revocation List(CRL) and Online Certificate Status Protocol (OCSP)
  - ▶ Generation and administration of certificates via customizable web pages
  - ▶ Support Simple Certificate Enrollment Protocol (SCEP) for routers to request certificates automatically

© 2011 IBM Corporation

## Defining a Certificate

• How will the certificate be used?

IBM eServer

- What certificate store is to be used?
- Who will be the certificate authority?
- What is the identities' subject name?
- What is the size of the public/private keys?
- Whether additional identity information is to be added to the certificate?
- What label or nickname will the certificate be known by?

## Defining a Certificate Request to be signed by a CA

- A certificate signing request (also CSR) is a message sent from the certificate requestor to a certificate authority to obtain a signed digital certificate
- Contains identifying information and public key for the requestor
- Corresponding private key is not included in the CSR, but is used to digitally sign the request to ensure the request is actually coming from the requestor
- CSR may be accompanied by other credentials or proofs of identity required by the certificate authority, and the certificate authority may contact the requestor for further information.
- If the request is successful, the certificate authority will send back an identity certificate that has been digitally signed with the private key of the certificate authority.

© 2011 IBM Corporation

## Steps to request a CA signed Certificate

- Steps:
  - Create a key database file or SAF key ring
  - ▶ Receive CA certificate, if not already in database
  - ▶ Create a new certificate request and send to CA
  - ▶ Receive signed certificate
  - Indicate to the application that this certificate is to be used
    - ▶ Mark it as 'default'
    - ▶ Name it with a specific required label

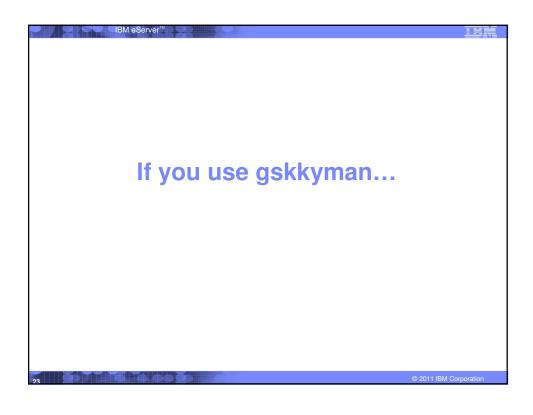

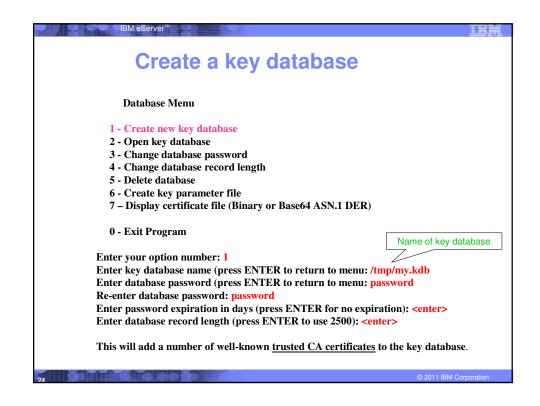

## **Importing a signing Certificate Authority Certificate** Key Management Menu Database: /tmp/my.kdb 1 - Manage keys and certificates 2 - Manage certificates 3 - Manage certificate requests 4 - Create new certificate request 5 - Receive requested certificate or a renewal certificate 6 - Create a self-signed certificate 7 - Import a certificate 8 - Import a certificate and a private key 9 - Show the default key 10 - Store database password 11 - Show database record length 0 - Exit program Enter option number (press ENTER to return to previous menu): 7

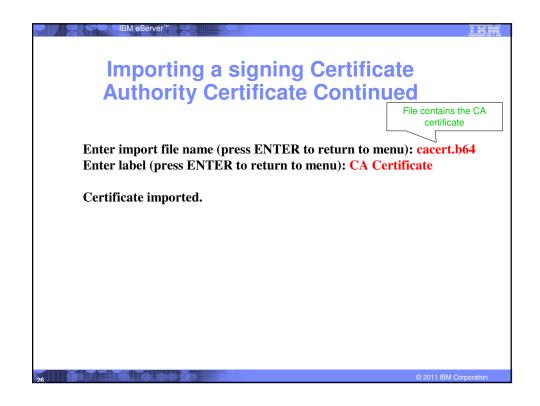

# Creating a new certificate request Key Management Menu Database: /tmp/my.kdb 1 - Manage keys and certificates 2 - Manage certificates 3 - Manage certificate requests 4 - Create new certificate request 5 - Receive requested certificate 6 - Create a self-signed certificate 7 - Import a certificate 8 - Import a certificate 8 - Import a certificate and a private key 9 - Show the default key 10 - Store database password 11 - Show database record length 0 - Exit program Enter option number (press ENTER to return to previous menu): 4

## Fill in the information about the requestor Certificate Type 1 - Certificate with 1024-bit RSA key 2 - Certificate with 2048-bit RSA key 3 - Certificate with 4096-bit RSA key 4 - Certificate with 1024-bit DSA key File to contain certificate request Enter certificate type (press ENTER to return to menu): 1 Enter request file name (press ENTER to return to menu): certreq.arm Enter label (press ENTER to return to menu): Server Certificate Enter subject name for certificate Common name (required): Server Certificate Organizational unit (optional): Production Organization (required): IBM City/Locality (optional): Endicott State/Province (optional): New York Country/Region (2 characters - required): US Enter 1 to specify subject alternate names or 0 to continue: 1

# Content of the certificate request

## Contents of certreq.arm file:

----BEGIN NEW CERTIFICATE REQUEST----

MIIB3jCCAUcCAQAwczELMAkGA1UEBhMCVVMxETAPBgNVBAgTCE51dyBZb3JrMREw
DwYDVQQHEwhFbmRpY290dDEMMAoGA1UEChMDSUJNMRMwEQYDVQQLEwpQcm9kdWN0
aW9uMRswGQYDVQQDExJTZXJ2ZXIgQ2VydGlmaWNhdGUwgZ8wDQYJKoZIhvcNAQEB
BQADgY0AMIGJAoGBAMTiaO7czZdi8IU+eCL23xtrqhXBqnksHBwdW8zeCjnqxq11
ump9GY4Jw9Wyqp9a2J85bWJD06TaHhFALru5pgO1+jMOQTbB+wZoSO1bIrwoW161
pLx1cqJOn53mBmv6ruP/d055jjgKTczYhOa2JdhmfpAvf+C6tUkn7qMW1RzNAgMB
AAGGKZApBgkqhkiG9w0BCQ4xHDAaMBgGA1UdEQQRMA+CDW15Y29tcGFueS5jb20w
DQYJKoZIhvcNAQEFBQADgYEAAxCvL14Cq+YVdJuHGnVr28ySnPz8E1uMT/k9Y6qM
EE+3Hiy2aD2mUREyeljehF5VNSbHwG5VCrFVVOtuVomeJgY8bYm1E45Z4oJoyqFG
HdQVUQO5E+W3UvKYv698KQTp1668BV51F3x1BwNx6K1PL140i0fq8gFMfB8nP0KM
LOs=

----END NEW CERTIFICATE REQUEST----

© 2011 IBM Corporation

## Receiving a signed certificate request

Key Management Menu

Database: /tmp/my.kdb

- 1 Manage keys and certificates
- 2 Manage certificates
- 3 Manage certificate requests
- 4 Create new certificate request
- 5 Receive requested certificate or a renewal certificate
- 6 Create a self-signed certificate
- 7 Import a certificate
- 8 Import a certificate and a private key
- 9 Show the default key
- 10 Store database password
- 11 Show database record length
- 0 Exit program

File contains cert returned from CA

Enter option number (press ENTER to return to previous menu): 5
Enter certificate file name (press ENTER to return to menu): svrcert.arm

## Marking a certificate as the default **Key and Certificate Menu Label: Server Certificate** 1 - Show certificate information 2 - Show key information 3 - Set key as default 4 - Set certificate trust status 5 - Copy certificate and key to another database 6 - Export certificate to a file 7 - Export certificate and key to a file 8 - Delete certificate and key 9 - Change label 10 - Create a signed certificate and key 11 - Create a certificate renewal request 0 - Exit program Enter option number (press ENTER to return to previous menu): 3

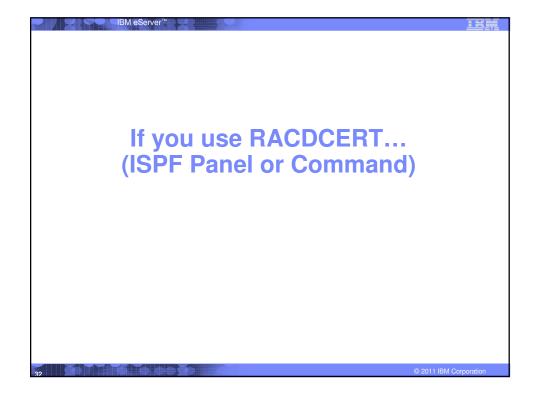

| IBM eServer*                                                                                                    | <u>lem</u>             |
|----------------------------------------------------------------------------------------------------|------------------------|
| RACDCERT Panel on Key Ring                                                                                          |                        |
| RACF - Digital Certificate Key Rin OPTION ===> _                                                                    | g Services             |
| For user:                                                                                                    |                        |
| Enter one of the following at the OPTION line:                                                                      |                        |
| <ul><li>1 Create a new key ring</li><li>2 Delete an existing key ring</li><li>3 List existing key ring(s)</li></ul> |                        |
| <ul><li>4 Connect a digital certificate to a key ri</li><li>5 Remove a digital certificate from a key r</li></ul>   |                        |
|                                                                                                    |                        |
|                                                                                                    |                        |
| 23                                                                                                    | © 2011 IBM Corporation |

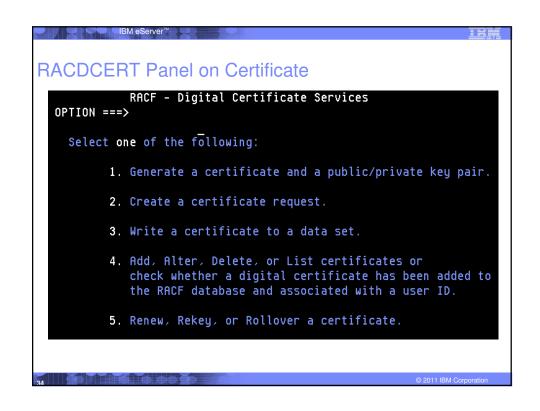

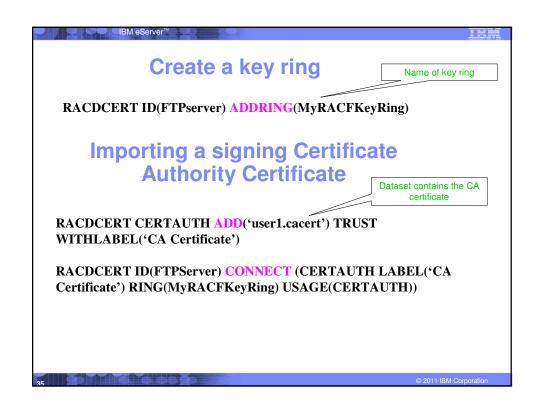

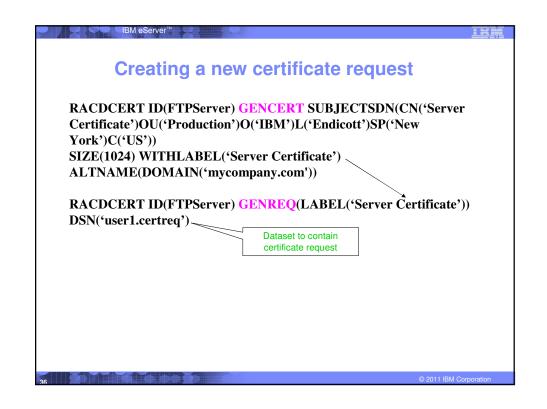

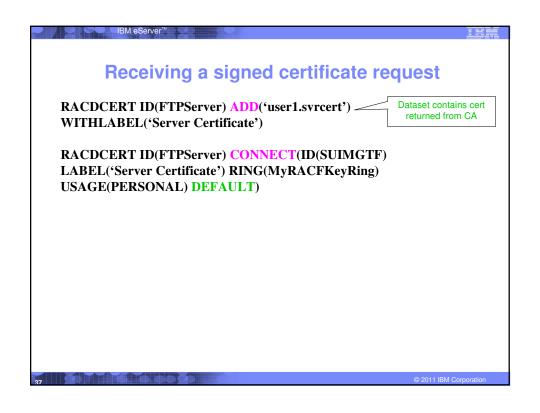

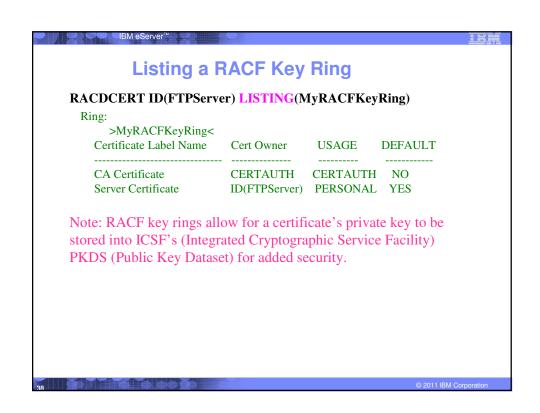

## **Certificate Formats**

- X.509 certificates can exist in many different forms
  - Single certificate
  - -PKCS #7 certificate package
    - · Contains 1 or more certificates
  - PKCS #12 certificate package
    - A password encrypted package containing 1 or more certificates and the private key associated with the endentity certificate.
    - Only package type that contains a private key
- Can be in binary or Base64 encoded format

© 2011 IBM Corporation

## Base64 encoding

 Converting binary data to displayable text for easy cut and paste.

### ----BEGIN CERTIFICATE----

MIICPTCCAaagAwIBAgIIR49S4QANLvEwDQYJKoZIhvcNAQEFBQAwNzELMAkGA1UE
BhMCVVMxDTALBgNVBAoTBFRlc3QxGTAXBgNVBAMMEFRlc3Rfc2VsZ19zaWduZWQw
HhcNMDgwMTE3MTMwNjQxWhcNMDkwMTE2MTMwNjQxWjA3MQswCQYDVQQGEwJVUZEN
MASGA1UEChMEVGVzdDEZMBcGA1UEAwwQVGVzdF9zZWxmX3NpZ251ZDCBnzANBgkq
hkiG9w0BAQEFAAOBjQAwgYkCgYEA9tKOv5gLaceozMfMeVd891fCjBVoR+dpzhwK
R2B/QcQYBGLfqS4YM/wGSh6YrmVygOUVxocriySbcxRuBayw3pE4/3J12myINmLp
bFIdPCnqk/qvFK+1N+nrEnBK9yls7NmxDIuQQfFsX/o/DpoxwxzwXf+JbWDwirQR
NyLiTGMCAwEAAaNSMFAwHQYDVROOBBYEFAWDFLjOUCRa62BV3jVyHewuOWEMB8G
AlUdIwQYMBaAFAwDFLjOUCRa62BV3jVyHewuOWEMA4GAlUdDwEB/wQEAwLEBDAN
BgkqhkiG9w0BAQUFAAOBgQAC55Wlf3EdeOk9zc8wKNtlsczWkQBrVy4Rdrl7ERqN
D2OfkBJQuXiNwN18pF6WPWfYG80MNwhP4oJSVePnzElh4Wzi2wl/zl8rINSW7px3
w161z+8jE184q/N0q0toPTAtEb6fIzwjkLtctt3oF+IjunvE5QoRSXRJbbTMD/EG
jw==

----END CERTIFICATE-----

## Exporting Certificates through gskkyman **Key and Certificate Menu Label: Server Certificate** 1 - Show certificate information 2 - Show key information 3 - Set key as default 4 - Set certificate trust status 5 - Copy certificate and key to another database 6 - Export certificate to a file 7 - Export certificate and key to a file 8 - Delete certificate and key 9 - Change label 10 - Create a signed certificate and key 11 - Create a certificate renewal request 0 - Exit program Enter option number (press ENTER to return to previous menu):

# Exporting Certificates through gskkyman Option 6 – Public Certificate Information Export File Format 1 - Binary ASN.1 DER 2 - Base64 ASN.1 DER 3 - Binary PKCS #7 4 - Base64 PKCS #7 Option 7 – Public Certificate Information and Private Key Export File Format 1 - Binary PKCS #12 Version 1 2 - Base64 PKCS #12 Version 1 3 - Binary PKCS #12 Version 3 4 - Base64 PKCS #12 Version 3

## **Exporting Certificates through RACDCERT**

RACDCERT ID(userid) EXPORT

(LABEL('label-name'))

IBM eServer™

DSN(output-data-set-name)

FORMAT(CERTDER | CERTB64 | PKCS7DER | PKCS7B64 | PKCS12DER | PKCS12B64 )

PASSWORD('pkcs12-password')

- Example Export Server Certificate with its private key
  - RACDCERT ID(FTPServer) EXPORT LABEL('Server Certificate') DSN('USER1.SERVER.CERT') FORMAT(PKCS12DER) PASSWORD('passwd')

© 2011 IBM Corporation

## Summary

- Digital certificates provide electronic identity and public key information to be utilized through public key protocols (ie. SSL/TLS)
- Utilizing trusted CAs is key to ensure validity of the digital certificate
- Protect the private key!!!
- Larger the public/private key pair size, greater security, but more computation intense

## **Summary**

- Certificate source usage is application defined.
- When transferring certificates, use a format acceptable to the receiving side.
- When transferring certificates, be sensitive to binary and text modes to ensure proper transfer

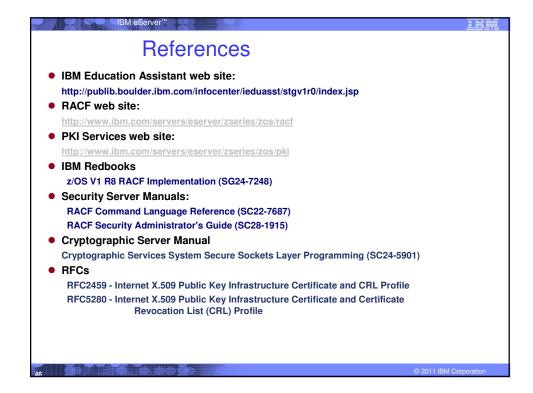

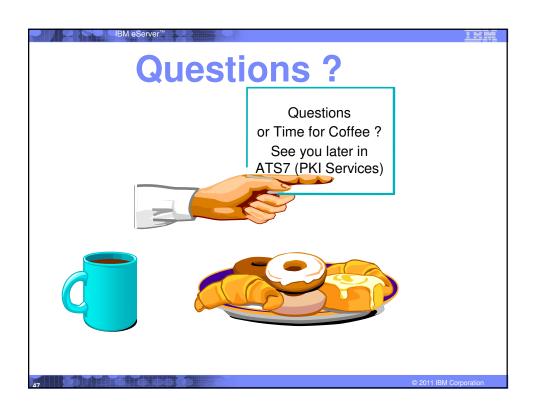